# **Cancel a Workflow for On-premises Intersight Appliance**

## **Contents**

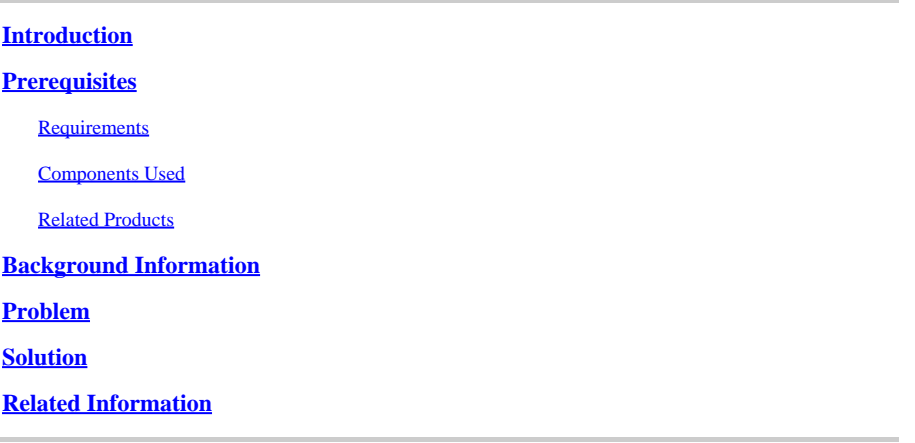

## <span id="page-0-0"></span>**Introduction**

This document describes how to cancel a workflow in Intersight or the on-premises Intersight appliance.

## <span id="page-0-1"></span>**Prerequisites**

#### <span id="page-0-2"></span>**Requirements**

<span id="page-0-3"></span>There are no specific requirements for this document.

#### **Components Used**

This document is not restricted to specific software and hardware versions.

The information in this document was created from the devices in a specific lab environment. All of the devices used in this document started with a cleared (default) configuration. If your network is live, ensure that you understand the potential impact of any command.

#### <span id="page-0-4"></span>**Related Products**

<span id="page-0-5"></span>This document can also be used with Intersight software as a service (SaaS).

## **Background Information**

Occasionally, workflows such as device registration, firmware upgrades, and so on, can become stuck and are not able to complete.

## <span id="page-0-6"></span>**Problem**

Currently, Intersight does not have a method to kill a workflow directly from the GUI. Eventually, the

<span id="page-1-0"></span>workflow fails, but it can take up to six hours to show as failed.

## **Solution**

Cancel the workflow with REST API.

Step 1. Open the link to your Intersight appliance with the format https://[FQDN]/apidocs/apirefs/api/v1/ where you fill in the FQDN.

This link is hidden, and cannot be found within the GUI.

Step 2. In the left panel, choose workflow/WorkflowInfos.

## workflow/WorkflowInfos

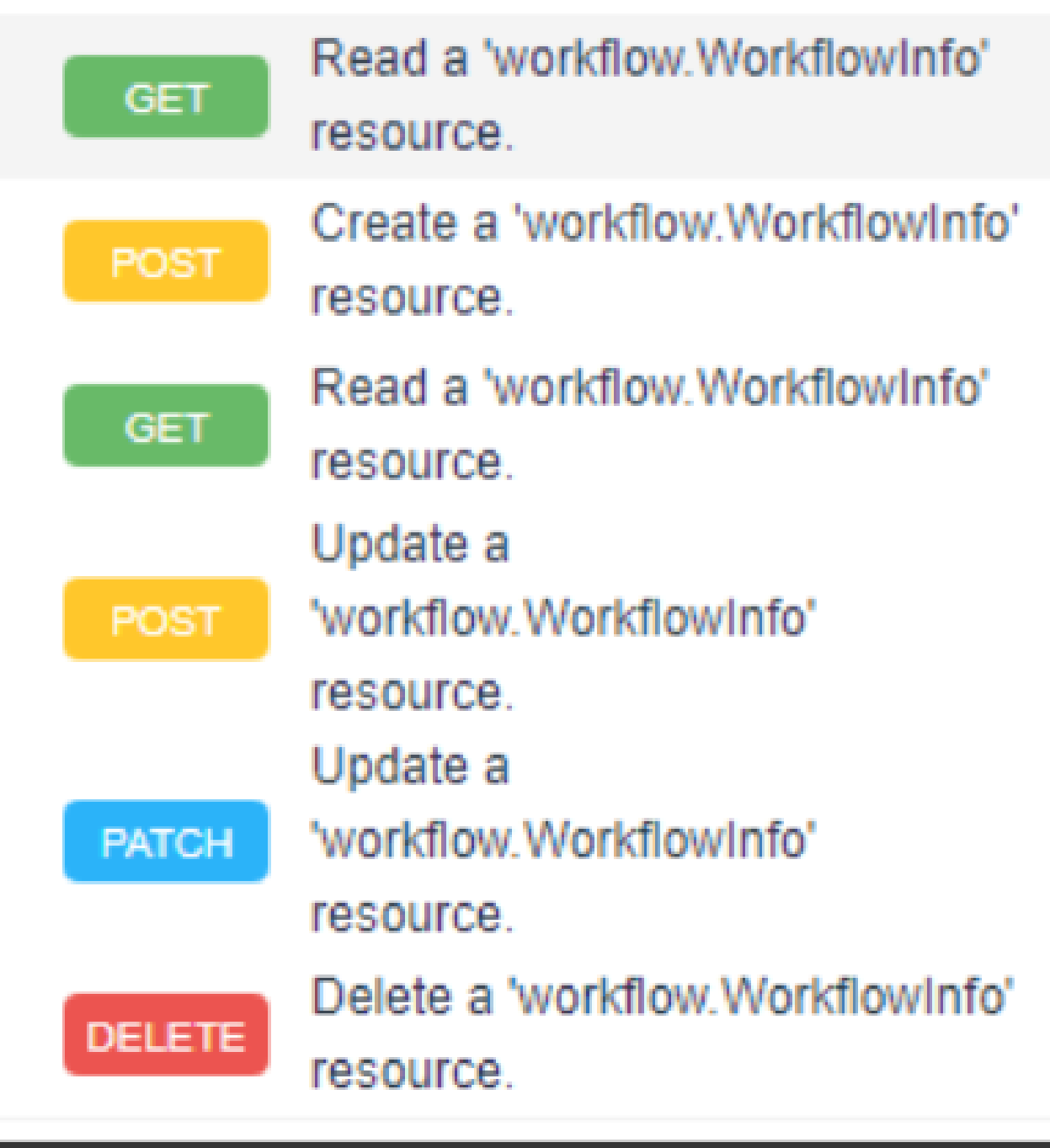

**Note**: You can cancel a workflow in Intersight SaaS via the API list of all workflow.WorkflowInfo resources via [intersight API reference.](https://intersight.com/apidocs/apirefs/aaa/AuditRecords/model/)

Step 3. At the top of the list, choose Get: Read a workflow.WorkflowInfo resource.

The REST client is opened; log in If prompted.

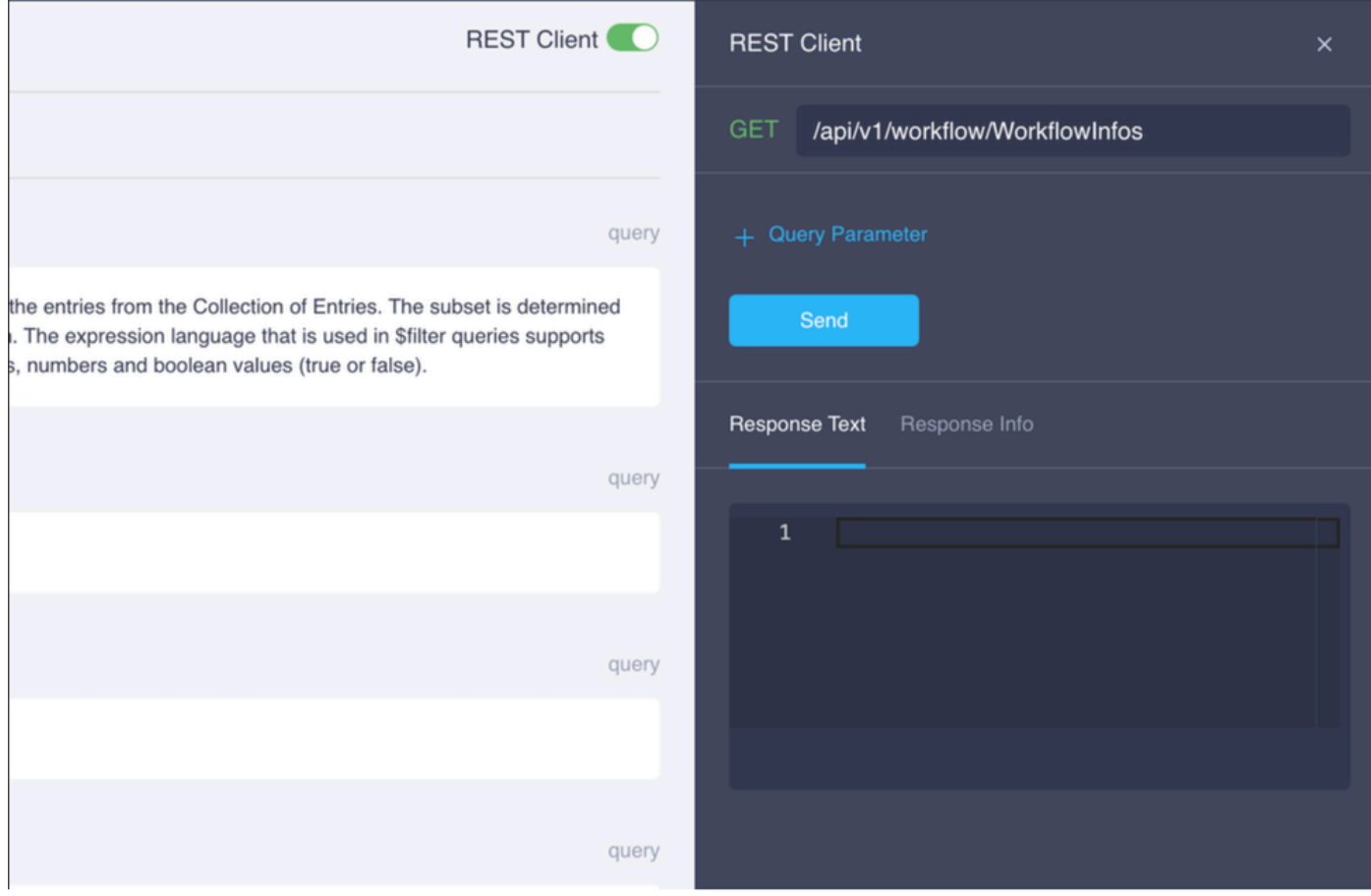

Step 4. Click + Query Parameter in order to get the query lines.

Step 4.1. In the first row, enter:

Key: \$select

Value: Name, Status, StartTime, WorkflowType

Step 4.2. In the second row, enter:

Key: \$filter

Value: Status eq 'RUNNING'

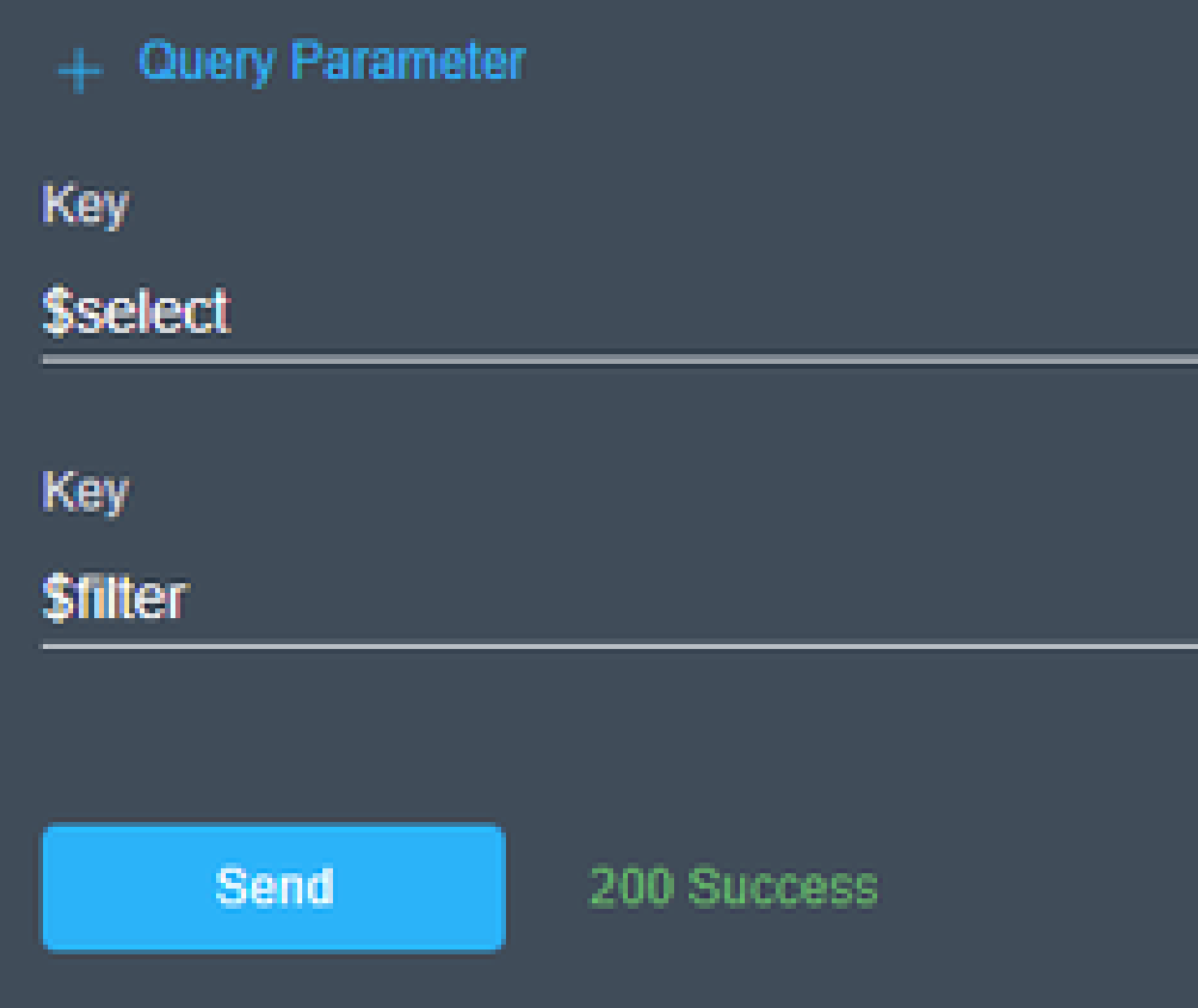

Step 4.3. Click Send **.**

The output lists workflows with a Status equal to **RUNNING**, with their corresponding start time, MOID, name, and

# **Response Text**

<span id="page-5-0"></span>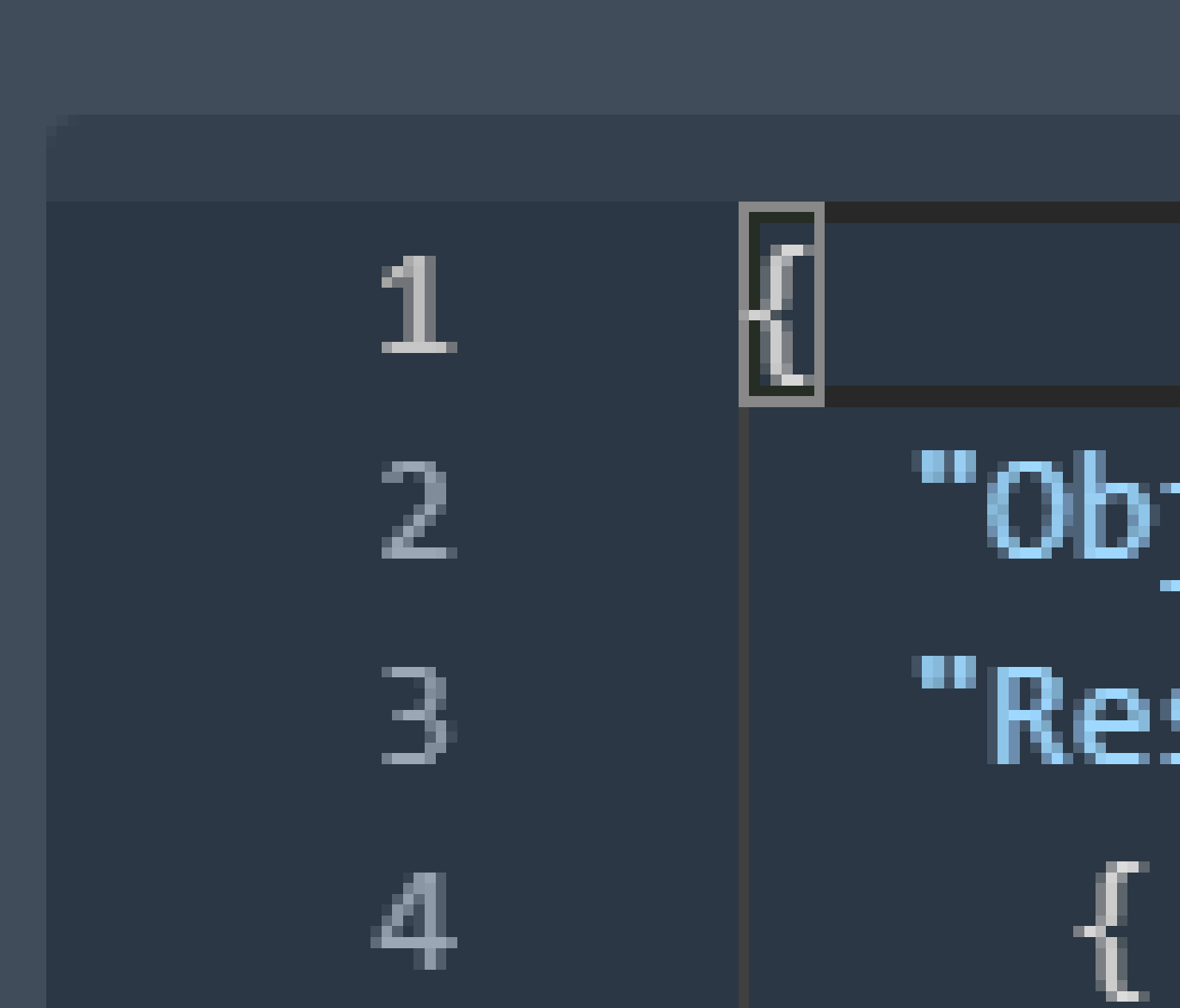